## **¿Qué es eBiblio?**

**eBiblio** es un servicio de la Red Automatizada de Bibliotecas de Castilla <sup>y</sup> León (RABEL) que hace posible el préstamo <sup>y</sup> la lectura de libros electrónicos <sup>a</sup> través de internet. 

**eBiblio** pone a disposición de la<br>ciudadanía una plataforma ciudadanía una plataforma tecnológica que le permite acceder a un catálogo y tomar en préstamo las principales novedades editoriales en formato digital para poderlas leer en diferentes dispositivos: tabletas, teléfonos inteligentes, ordenadores personales <sup>o</sup> lectores de libros electrónicos (e-readers).

El servicio está disponible <sup>a</sup> través del Portal de Bibliotecas de Castilla y León 

#### **http://bibliotecas.jcyl.es**

También se puede acceder a los libros prestados <sup>a</sup> través de la app eBiblio, disponible para iOS y Android.

El servicio ha sido promovido por el Ministerio de Educación, Cultura y Deporte con la colaboración de la Consejería de Cultura y Turismo de la Junta de Castilla y León

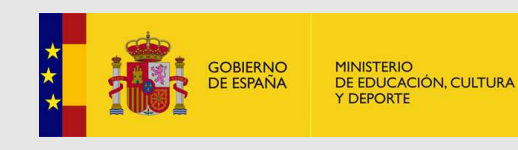

Red Automatizada de Bibliotecas de 

Castilla y León

Ministerio de Educación, Cultura y Deporte Subdirección General de Coordinación Bibliotecaria 

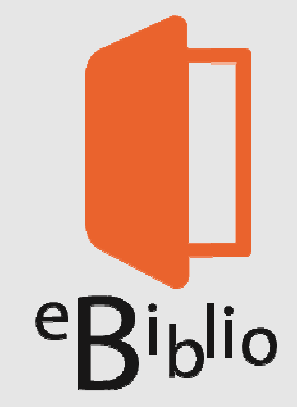

Plataforma de préstamo de libros electrónicos de Castilla y León

*¿Qué es eBiblio? ¿Cómo ser usuario de eBiblio? ¿ Cómo tomar en préstamo ebooks? ¿Cómo se leen los libros electrónicos?*

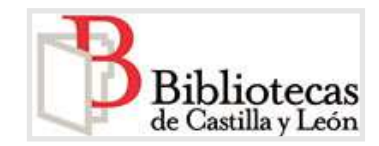

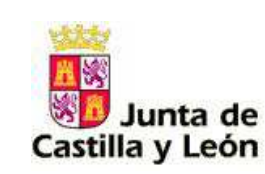

# eBiblio

#### **¿Cómo ser usuario de eBiblio Castilla y León?**

Puede hacer uso de **eBiblio Castilla <sup>y</sup> León** cualquier persona que disponga de la tarjeta de usuario de RABEL (Red Automatizada de Bibliotecas de Castilla y León)

Si no dispones de la tarjeta de usuario puedes dirigirte a la biblioteca pública más cercana que forme parte de dicha Red y solicitarla.

Para poder acceder a eBiblio Castilla y León **es imprescindible** que figure tu **correo electrónico** entre los datos de **usuario de la biblioteca**. 

Con el número de usuario que figura en tu tarjeta y la **contraseña**, que te facilitaron en la biblioteca, o que utilizas para acceder como usuario registrado al Portal de Bibliotecas de Castilla y León, ya puedes acceder a la <sup>p</sup>lataforma de préstamo de libros electrónicos, buscar en su catálogo y hacer uso de sus servicios.

En tu biblioteca encontrarás más información de la plataforma.

#### **¿Cómo tomar en préstamo un libro electrónico?**

#### 1. **Inicia la sesión eBiblio Castilla y León** con tus

datos de acceso: número de tarjeta y contraseña.

2. **Consulta el catálogo**: navega por la web y

encuentra libros a través de:

- El buscador de la página inicial: introduce palabras del título, autor o ISBN
- Libros recomendados, novedades.
- Clasificaciones temáticas y especiales

3. **Una vez localizado**  el libro que te interesa, accedes a la ficha del libro y ves la información sobre la obra y su disponibilidad:

# $\overline{\mathbf{u}}$ Disnonibilidad: INMEDIATA Tomar en préstamo

Disponibilidad **bajo** reserva: puedes reservarlo y cuando esté disponible recibirás un correo electrónico. 

Disponibilidad**inmediata** 

> த Dispopibilidad: **BAJO BESERVA** 1 persona esperando. Próxima fecha de devolución: 01-07-2013 Días de espera aprox. 30 **Reservar**

**NO disponible** para el préstamo: el libro<br>ha superado el superado número máximo de reservas y no admite más préstamos ni reservas 

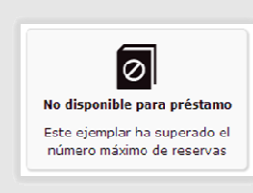

Puedes tomar en préstamo y reservar 2 libros. El préstamo es de 21 días.

### **¿Cómo leer libros electrónicos en eBiblio?**

**eBiblio Castilla y León** te da la opción de leer tus libros prestados desde múltiples dispositivos : Pc/Mac, *smartphones*, *e-readers*, tabletas…. 

- En *streaming*, a través de cualquier navegador conectado a internet.
- Utilizando las *apps* de lectura disponibles para iOS y Android.

No se necesita conexión para la lectura de libros. 

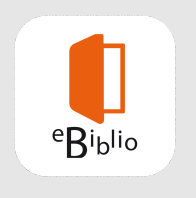

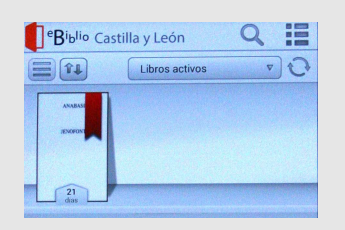

**Mediante descarga, para lo que es** necesario instalar la aplicación Adobe Digital Editions.